# PERMANENT AKTUALISIERTE 3D-REALGEOMETRIE DES ISTAR IM DIGITALEN ZWILLING

F. Rauscher<sup>a</sup>, P. Allebrodt<sup>a</sup>, J. Biedermann<sup>a</sup>, C. Pätzold<sup>b</sup>, F. Meller<sup>a</sup>, B. Nagel<sup>a</sup>, <sup>a</sup> Deutsches Zentrum für Luft- und Raumfahrt e.V., Institut für Systemarchitektur in der Luftfahrt, Hein-Saß-Weg 22, 21129 Hamburg, Deutschland **b** Deutsches Zentrum für Luft- und Raumfahrt e.V., Flugexperimente, Lilienthalplatz 7, 38108 Braunschweig, Deutschland

## Zusammenfassung

Im Rahmen des DLR-Projektes DigECAT (Digital Twin for Engine, Component and Aircraft Technologies) wird ein Digitaler Zwilling für das DLR Forschungsflugzeug ISTAR erstellt. Neben einer Vielzahl verschiedener Sensorinformationen sollen auch 3D-Realgeometriedaten im Digitalen Zwilling dargestellt werden. Dazu beschreibt dieser Bericht die Etablierung einer regelmäßigen Erfassung der Realgeometrien des ISTARs. Die Datenerfassung erfolgt durch hochgenaue 3D-Scanner, die die Forschungsumgebung mit all ihren Details aufzeichnen. Um die Randbedingungen der Aufnahmen zu vereinheitlichen, wird ein standardisiertes und reproduzierbares Verfahren entwickelt, welches am ISTAR Anwendung findet. Die Datenaufbereitung der 3D Aufnahmen, wozu das Erstellen von Oberflächenmodellen, dem Separieren einzelner Komponenten aus dem Gesamtnetz und dem Export der Modelle gehört, gilt es zu automatisieren, um wiederholende Arbeitsschritte zu vereinheitlichen und deren Effizienz zu steigern. Metadatenmodelle der Komponenten werden dem Luftfahrzeugdatenschema CPACS hinzugefügt, dessen Datenmodell den ISTAR widerspiegelt. CPACS beinhaltet eine parametrische Beschreibung von Luftfahrzeugen in einem konsistenten Datensatz, der von unterschiedlichen Anwendungen, wie FEM-Simulationen, interpretiert und für bspw. Strukturanalysen herangezogen werden kann. Die gescannten Realgeometrien werden über eine Schnittstelle in den CPACS Datensatz des ISTAR eingebunden. Die Versionierung der Daten erlaubt es, die Veränderungen im und am ISTARs nachzuverfolgen und Einflüsse zwischen dem System- und Strukturverhalten des Flugzeuges und Umbauten zu identifizieren.

# Keywords

Luftfahrt; Kabine; 3D-Scan; Digitaler Zwilling; virtuelles Abbild; Digitalisierung; ISTAR; CPACS

## 1. EINLEITUNG

Durch den ökologischen Wandel in der Gesellschaft und dem fortschreitenden Klimawandel, sieht sich auch die Luftfahrtbranche vor der großen Herausforderung, eine nachhaltigere und klimaneutrale Luftfahrt zu gestalten. Dazu will das Deutsche Zentrum für Luft- und Raumfahrt (DLR) neue Forschungswege gehen und als virtueller OEM<sup>1</sup> den Übergang zu neuen und umweltfreundlichen Luftfahrtsysteme ermöglichen. Durch das Bündeln der fachlichen Kompetenzen innerhalb des DLR, kann der virtuelle OEM das Gesamtsystem Luftfahrt neugestalten und klimafreundliche Technologien schnell integrieren. So kann das DLR Forschungs- und Industriepartner in Deutschland bei Fragen im gesamten End-2-End-Prozess, von der Entwicklung, über Produktion und Betrieb, in jedem Detaillierungsgrad zur Seite stehen.

Dabei nimmt die Flugzeugkabine, die als ein sicherheitskritisches Subsystem des Luftfahrzeuges für Passagiere und Bordpersonal gilt, eine besondere Rolle ein. Mit ihren kurzen Austauschzyklen von 5-7 Jahren, würde sie von einer energieeffizienten Fertigung und neuen nachhaltigen Technologien besonders profitieren. Daneben liegt auch das Gesamtsystem Flugzeug, mit beispielsweise Rumpf, Tragflächen, Triebwerken im Fokus einer klimaneutralen Luftfahrt. Auch hier gilt es zukunftsfähige Technologien bzw. neue Energiequellen, wie Brennstoffzellen, im Flugzeug zu integrieren und etablieren. Um eine umfassende und signifikante Steigerung in Nachhaltigkeit und Effizienz der neuen Technologien zu gewährleisten, müssen die komplexen Wechselwirkungen zwischen den einzelnen Subsystemen in jedem Stadium des End-2-End-Prozesses, sowie der gesamten Lieferkette verstanden werden.

Dies kann nur durch die vollständige und durchgängige Digitalisierung der Luftfahrt, angefangen vom Entwurf, über die virtuelle Zulassung, Produktion und Wartung geschehen, welche schon in vollem Gange ist [1]. Die digitale Durchgängigkeit ist auch eines der Strategieziele des Deutschen Zentrum für Luft- und Raumfahrt (DLR) [2], sowie Bestandteil der Luftfahrtstrategie der Deutschen

<sup>-</sup>1 Original Equipment Manufacturer

Bundesregierung [3] und der Helmholtz Gemeinschaft [4]. Zu seinem Erreichen ist es nötig, alle Entwicklungsschritte eines Flugzeuges zu verstehen und digital abbilden zu können. Dadurch lassen sich neue hocheffiziente und klimafreundliche Luftfahrtsysteme realisieren und die Energiewende in der Luftfahrt beschleunigen.

So strebt die Luftfahrtforschung im DLR die vollstände<br>digitale Durchgängigkeit sowie Daten- bzw. Durchgängigkeit Modellkompatibilität und -konsistenz an. Durch das aktuelle Defizit dieser Schnittstellen kommt es zu Fehlern, die sich durch den gesamten Entwurfs- und Entwicklungsprozess, hin bis zur Fertigung ziehen können und dann Zeit- und Kostenintensiv behoben werden müssen. Diese Fehler begründen sich aus der Systemkomplexität eines Flugzeuges, unterschiedlichen Arbeitsbedingungen und Infrastrukturen, sowie keinen standardisierten Schnittstellen zwischen Stakeholdern. Daher gilt es, neue Kabinen- und Technologiekonzepte von der Entwurfsphase an, vollständig und systemübergreifend zu integrieren, um Wechselwirkungen und Bauraumüberschneidungen frühzeitig zu identifizieren.

Zum Erstellen der durchgängigen Digitalisierung in der Luftfahrt gilt es einen Digitalen Faden zu etablieren, der die Vielzahl an digitalen Daten, die in allen Phasen des Lebenszyklus eines Flugzeugs auftreten, sinnvoll miteinander vernetzt. Durch das intelligente Verknüpfen der Informationen, lassen sich neue Innovationen beschleunigen [4], und somit die Vorlaufzeiten und unternehmerische Risiken für neue, umweltfreundlichere Flugzeugkonstruktionen zu reduzieren [5], welche im Hinblick auf die ökologische Verantwortung der Luftfahrt nötig sind. Dabei beinhaltet der Digitale Faden alle Informationen aus dem gesamten Lebenszyklus eines Flugzeuges. Der jeweils aktuelle Datenstamm wird im Digitalen Zwilling, einem eindeutig identifizierbaren digitalen Abbild des realen Produktes, in diesem Fall des Flugzeugs, zentral hinterlegt und ist dort für alle Akteure einsehbar.

Um diese digitale Transformation im DLR, hin zu einem virtuellen OEM, zu gestalten, wurden zur Erforschung dieser Konzepte die Projekte DigTwin (01.2019 – 12.2021) [6], sowie das Folgeprojekt DigECAT (Start 01.2022) ins Leben gerufen. Eines der Ziele im Projekt DigECAT ist die Entwicklung des Digitalen Faden und Digitalen Zwilling für Flugzeuge und seine Subsysteme. Als Forschungsobjekt für dieses Projekt wird das DLR-Flugzeug ISTAR (In-flight Systems & Technology Airborne Research) verwendet, was dafür mit einer Vielzahl an Sensoren ausgestattet ist. Das so gewonnene Wissen und Informationen, aus dem Projekt und den Sensordaten, trägt im DLR als virtueller OEM dazu bei, hocheffiziente und klimafreundliche Luftfahrtsysteme zu entwickeln.

Da der ISTAR, bedingt durch die wissenschaftlichen Experimente permanent umgebaut, erweitert und angepasst wird, lassen sich diese Veränderungen im Digitalen Faden vorher simulieren, analysieren und bewerten. Diese Veränderungen gilt es über den gesamten Lebenszyklus des Luftfahrtsystem nachvollziehen zu können. Um geometrische Änderungen zu erfassen wird optische Messtechnik verwendet, die ein hochauflösendes Abbild der realen Umgebung erstellt. Die so gewonnen Daten werden dem Digitalen Faden des ISTAR hinzugefügt. So können alle interessierten Akteure diese

Daten für die Planung zukünftiger Versuche oder auch für Analysen, wie Strukturanalysen, verwenden.

Nach der Erläuterung der Begriffe des Digitalen Fadens und des Digitales Zwillings und deren Bedeutung in der Digitalen Durchgängigkeit in Kapitel 2, folgt eine Beschreibung, wie die Realgeometriedaten gewonnen werden (Kapitel 3). Dabei wird auf die Datenerfassung (Kapitel 3.1) mittels der zwei verwendeten Systeme, sowie der Datenaufbereitung zum Erstellen eines Oberflächennetz (Kapitel 3.2) eingegangen. Abgeschlossen wird dieses Kapitel mit Beispielen der Darstellung und Verwendung der Realgeometrien im Digitalen Zwilling (Kapitel 3.3). Nach einer Vorstellung des zentralen Datenmodell CPACS in Kapitel 4.1, wird die Möglichkeit beschrieben, wie aus unterschiedlichen Datenquellen CPACS-Datensätze abgeleitet (Kapitel 4.2) sowie die Realgeometriedaten in das Schema von CPACS eingebunden werden können (Kapitel 4.3). Die Visualisierung der CPACS-Datensätze wird in Kapitel 4.4 gezeigt. Um die Veränderungen über der Zeit zu verfolgen<br>und die unterschiedlichen Geometriemodelle zu und die unterschiedlichen Geometriemodelle zu differenzieren, gilt es die Datensätze zu versionieren. Die Möglichkeit zur eindeutigen Unterscheidung wird in Kapitel 5 beschrieben.

## 2. DIGITALE DURCHGÄNGIGKEIT

Ein zentraler Baustein, um das Gesamtsystem Flugzeug zu verstehen, ist die durchgängige Digitalisierung des gesamten Lebenszyklus eins Flugzeugs. Die durchgängige Digitalisierung besteht Grundsätzlich aus zwei Bereichen, dem Digitalen Zwilling, einer digitalen Beschreibung des physischen Systems, und dem Digitalen Faden, der die Durchgängigkeit von Daten und Informationen ermöglicht.

Die Idee des Digitalen Zwillings sieht den Bau einer identischen digitalen Kopie des physischen Systems vor, um daran Betriebsfälle, Simulationen oder Optimierungen zu spiegeln. So stellt der dieser eine Sammlung von verknüpften Daten und Modellen aus Betriebszuständen und Simulationen dar, die sich ständig verändern [8], wobei der Digitalen Zwilling immer nur den aktuellen Zustand des physischen Produktes widerspiegelt.

Sein Wissen und Informationen erhält der Digitale Zwilling aus dem Digitalen Faden. Dieser kann als Konzept angesehen werden, das Wissen in Form von digitalen Daten und Informationen beinhaltet, analysiert und intelligent verknüpft um daraus den Digitalen Zwilling zu erzeugen und zu aktualisieren. Dabei beschreibt der Digitale Faden einen End-to-End-Prozess, der Wissen über alle Lebensphasen des physischen Systems, vom Entwurf, über Erprobung, Betrieb und Wartung bis zum Recycling, enthält. Er dient der Rückverfolgbarkeit des Digitalen Zwilling zu seinen Anforderungen, da er zur Vereinheitlichung von Daten über den Lebenszyklus verwendet wird [7]. Dabei verläuft der Datenfluss in beide Richtungen des Produktlebenszyklus, wodurch die Informationen zurück gekoppelt werden und ein Feedback-Loop entsteht. Dadurch lassen sich neue Entwicklungen und Innovationen beschleunigen und das Risiko für Unternehmen reduzieren. Der Digitale Faden soll eine nahtlose Zusammenarbeit zwischen den fachlichen Abteilungen ermöglichen, um die komplexen fachübergreifenden Eigenschaften des Flugzeugentwurfs zu beherrschen. Dazu gilt es geeignete Schnittstellen zu verwenden, wie es durch das Luftfahrzeug-Datenschema CPACS gegeben ist. Es beinhaltet und verteilt Wissen aus verschiedenen Disziplinen, wie dem Vorentwurf, der Strukturanalyse oder auch der Kabinenkonstruktion [18]. So entsteht die digitale Durchgängigkeit aller erfassten Daten und es wird die jeweils aktuellste Form dem Digitalen Zwilling zur Verfügung gestellt. Ergänzt werden kann die Vision des Digitalen Fadens durch modellbasierte Ansätze, die die Datenkonsistenz zwischen den verschiedenen Modellen gewährleistet. Der modellbasierte Ansatz überträgt den Entwurfsprozess bspw. neuer Flugzeugkabinen in die Virtuelle Realität (VR) um die Komplexität der Systeme und Subsysteme innerhalb der Kabine zu bewältigen [7].

In den Digitalen Faden fließen eine Vielzahl von digitalen Daten ein, wie Sensor- und Reglerdaten, Materialeigenschaften oder Betriebszustände und noch viele mehr. Diese Arbeit befasst sich mit einem Teilaspekt des gesamten Digitalen Fadens. Dabei geht es um das Erzeugen und dem Einfluss von 3D-Realgeometrien im Digitalen Faden des ISTAR.

#### 3. VIRTUALISIERUNG DER REALGEOMEITRIEDATEN

Die Realgeometrien der zu erfassenden Objekte werden in Oberflächennetzen repräsentiert. Diese beschreiben eine Schnittstelle zwischen dem physischen Objekt und seiner Umgebung [8]. In diesem Abschnitt wird auf die Erfassung der Realgeometriedaten mittels 3D Scannern, der Weiterverarbeitung der Daten hin zu einem Oberflächenmodell des physischen Objektes und der Visualisierung und Verwendung der 3D-Modelle eingegangen.

## 3.1. Datenerfassung der Realgeometrien am Luftfahrzeug

Zur Datenerfassung der Realgeometrien eignen sich die Verfahren der optischen Messtechnik. Dabei werden zwei Systeme verwendet, die sich für unterschiedliche Anwendungsfälle eignen.

Das Streifenprojektionsverfahren eignet sich besonders für detaillierte Aufnahmen großer sowie kleiner Szenen und Objekte. Für kleine Messvolumen wird hier eine maximale Genauigkeit von bis zu 3 µm genannt [9]. Da bei diesem Verfahren pro Aufnahme nur der Bereich in Größe des Messvolumens erfasst wird, kann es bei großen Objekten sehr zeitaufwendig sein, so ist hier ein abwägen zwischen maximal zu erfassender Genauigkeit und zeitlichen Aufwand nötig. Die zur Verfügung stehenden Messvolumen sind der Tabelle TAB 1 zu entnehmen. Um einen fortlaufenden Fehler, vor allem bei größeren Objekten, zu verhindern, kann das Verfahren mit einem Photogrammmetriesystem ergänzt werden, welches zuvor die Referenzpunkte erfasst und diese im Raum platziert. Durch Farbsensoren der Spiegelreflexkamera, wie sie für die Photogrammmetrie eingesetzt wird, lassen sich Farbinformationen und -texturen der Oberflächen erfassen. Genauere Erklärungen der Funktionsweise dieses Messverfahrens kann [9] und [10] entnommen werden. Der Arbeitsablauf zur Erfassung von Realgeometriedaten ist BILD 1 zu entnehmen, wobei die in Gelb hinterlegten

Arbeitsschritte zu dem Photogrammmetriesystem zu zuordnen sind und die in Grün hinterlegten Schritte der Aufnahmen des Streifenprojektionsverfahrens.

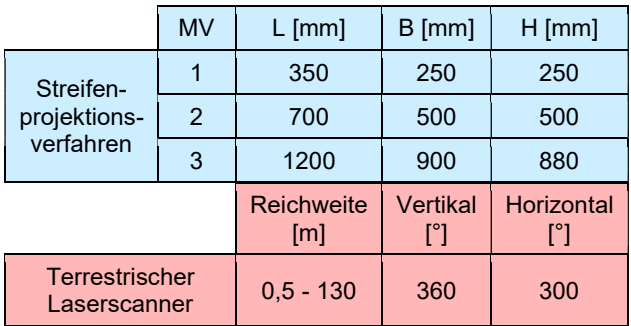

TAB 1. Messvolumen der verwendeten Verfahren (MV = Messvolumen)

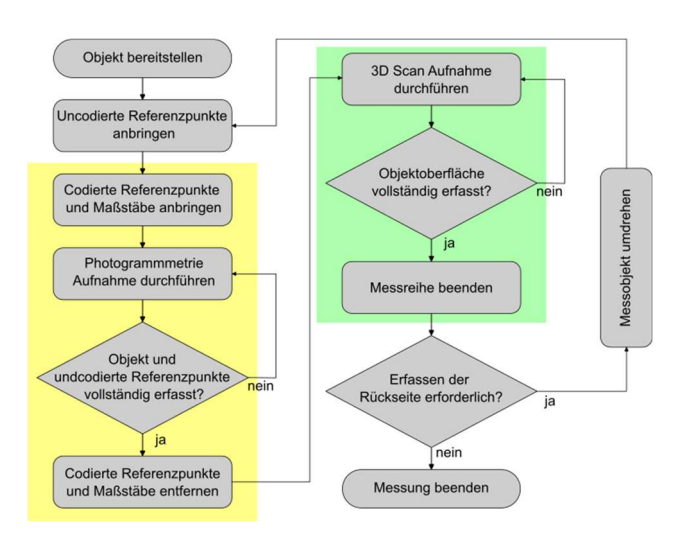

#### BILD 1. Arbeitsablauf zur Erfassung der Realgeoemtriedaten mit dem Streifenlichtprojektionsverfahren

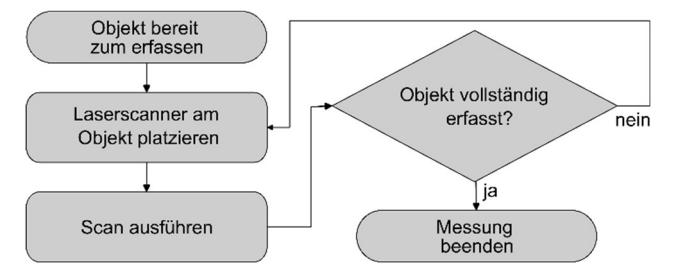

BILD 2. Arbeitsablauf zur Erfassung der Punktewolken mit dem terrestrischen Laserscanner

Als weiteres Messsystem wird ein terrestrischer Laserscanner eingesetzt, der großflächige Objekte in kurzer Zeit erfassen kann. Grundsätzlich wird der Abstand zwischen Scanner und der Oberfläche des Messobjekts mit Hilfe eines Laserstrahls bestimmt. Dabei wird der gesamte Raum um den Scanner herum erfasst. So entstehen Messbereiche, wie sie in Tabelle TAB 1 angegeben sind. Weiterführende Literatur zur Funktionsweise der terrestrischen Laserscanner kann [9] entnommen werden.

Die Messung an einem Standpunkt dauert wenige Minuten, wobei heutige Systeme mehr als 1 Mio. Messpunkte pro Sekunde erfassen und diese anschließend in einer Punktewolke abbilden. Durch zusätzliche Farbsensoren kann jeder Messpunkt mit einem RGB-Farbwert versehen werden, wodurch auch hier farbige Ergebnisse erzielbar sind. Der Arbeitsablauf zur Datenerfassung mit dem 3D terrestrischen Laserscanner ist in BILD 2 zu sehen.

## 3.2. Datenaufbereitung der 3D-Scan Daten des Luftfahrzeugs

Da die Aufnahmen am ISTAR permanent aktualisiert<br>werden sollen, gilt es standardisiertes und werden sollen, gilt es standardisiertes und reproduzierbares Verfahren für die Datenaufbereitung zu entwickeln, damit alle Datensätze miteinander vergleichbar sind. Um gleichzeitig die Effizienz der Datenaufbereitung zu erhöhen, gilt es die Arbeitsschritte möglichst zu automatisieren. Je nach Messsystem erfolgt die Weiterverarbeitung mit Computerprogrammen, die sich unterschiedlich stark automatisieren lassen.

Die Nachbearbeitung der mit dem Streifenprojektionssensor generierten Daten erfolgt mit dem Programm GOM Inspect Professional, mit dem auch der Sensor, inkl. dem Photogrammmetriesystem, gesteuert wird. BILD 3 zeigt den Arbeitsablauf der von den erfassten Rohdaten bis hin zum 3D Oberflächennetz des gescannten Objekts oder Umgebung an, auf das im Folgenden näher eingegangen wird. Wie in Abschnitt 3.1 erläutert, werden Vorder- und Rückseite, bzw. Ober- und Unterseite in zwei Messreihen erfasst. Im Arbeitsschritt Messreihen transformieren erfolgt das zusammenfügen dieser zwei Hälften zu einem gesamten, möglichst geschlossenen Modell. Anschließend erfolgt die Reinigung von erfassten Bereichen, die nicht im Fokus liegen, wie der Boden auf dem das Objekt steht. Jede Messreihe besteht aus einer Vielzahl von Einzelmessungen, die es im Schritt Messungen polygonisieren zu einem gemeinsamen Netz zu überführen gilt. Unter Netzfehler korrigieren werden Vernähfehler (nicht verbundene Dreiecksbereiche an bspw. Kanten) oder Inkonsistenten in der Normalrichtung der Netze korrigiert, sowie weitere Fehler behoben. Anschließend erfolgt die Festlegung eines Koordinatensystems anhand der Objekte. Es besteht die Möglichkeit kleine Löcher zu schließen, um ein möglichst reales Abbild zu erstellen. Auch größere Löcher können geschlossen werden, da jedoch die Fläche des Lochs an dessen Kantenkontur angelehnt wird, können hier unter Umständen große Abweichungen zum physischen Objekt entstehen. Zur realitätsgetreuen visuellen Darstellung der erfassten Objekte werden die Farbinformationen aus den Aufnahmen des Photogrammmetriesystem auf das Oberflächennetz übertragen, welches anschließend in gängige Netzformate exportiert wird.

Die in BILD 3 in Rot hinterlegten Arbeitsschritte lassen sich durch einen Skript-Editor im System programmieren. So können wiederkehrende Aufgaben automatisiert werden, was die Effizienz erhöht sowie die Netzaufbereitung vereinheitlicht, um eine gleichbleibende Qualität aller Aufnahmen zu gewährleisten.

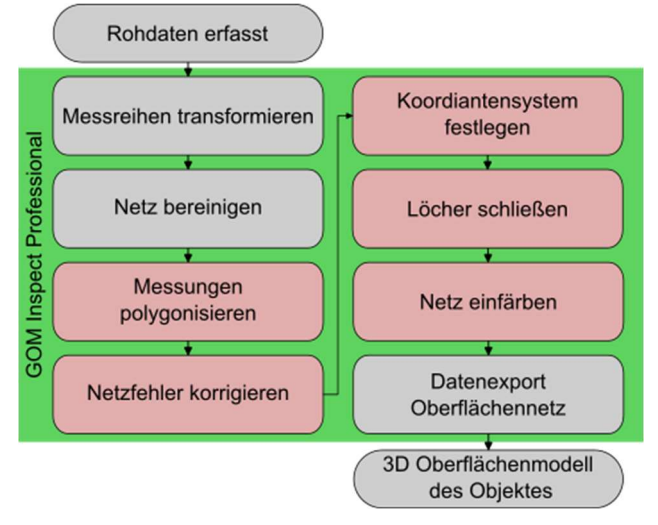

BILD 3. Arbeitsablauf Datenaufbereitung Streifenprojektionssensor

Die Datenaufbereitung der Punktewolken erfolgt in zwei unterschiedlichen Computerprogrammen, welche im BILD 4 dargestellt ist. Der Import der Rohdaten des Laserscanner bis zum Export in gängigen Dateiformaten für Punktewolken wird durch das Computerprogramm Leica Cyclone Register 360. Nach dem Import der Rohdaten werden die Punktewolken registriert, was bedeutet, dass sie zueinander ausgerichtet werden. Die erfolgt durch Positionsbestimmung des Sensors im Raum sowie durch einen ICP<sup>2</sup> -Algorithmus. Innerhalb des Arbeitsschritt Punktewolke bereinigen werden Punkte außerhalb des betrachteten Objektes entfernt. Da der Laserscanner sich immer um 360° dreht werden auch Messpunkte aus dem gesamten das Objekt umgebenden Raumes erfasst, die je nach Aufgabenstellung nicht benötigt werden. Anschließend erfolgt das zusammenfügen der einzelnen Messungen zu einer gesamten Punktewolke und deren Export in gängigen Punktewolkenformate wie E57 und PTS. Die weitere Verarbeitung der Punktewolke erfolgt in dem freien und quelloffenen Programm CloudCompare [11]. Hier gibt es Möglichkeiten die Punktewolke von doppelten Punkten zu filtern. Dazu werden alle Punkte, die sich in Bezug eines zu bestimmenden Abstands zwischen den Punkten befindet, entfernt. Anschließend werden die Normalenvektoren bestimmt, die zur Generierung eines<br>Oberflächennetz benötigt werden. Dazu bietet Oberflächennetz benötigt werden. Dazu bietet CloudCompare mehrere Optionen an, wobei sich die Orientierung der Normalen in Bezug auf die Scannerposition am effektivsten gezeigt hat. Die Vernetzung der Oberfläche erfolgt durch das Zusatzmodul Poisson Surface Reconstruction von Kazhdan [12]. Dieser Algorithmus rekonstruiert ein Dreiecksnetz aus einer ausgerichteten 3D-Punktewolke durch das lösen 3D-Laplace Systems. Das Ergebnis entspricht auch hier eines farbigen Oberflächennetz, welches zur weiteren Verwendung exportiert wird.

Auch hier lassen sich einige, die in BILD 4 Rot hinterlegten Arbeitsschritte durch eine Python-Schnittstelle programmieren und damit automatisieren.

 2 Iterative Closest Point

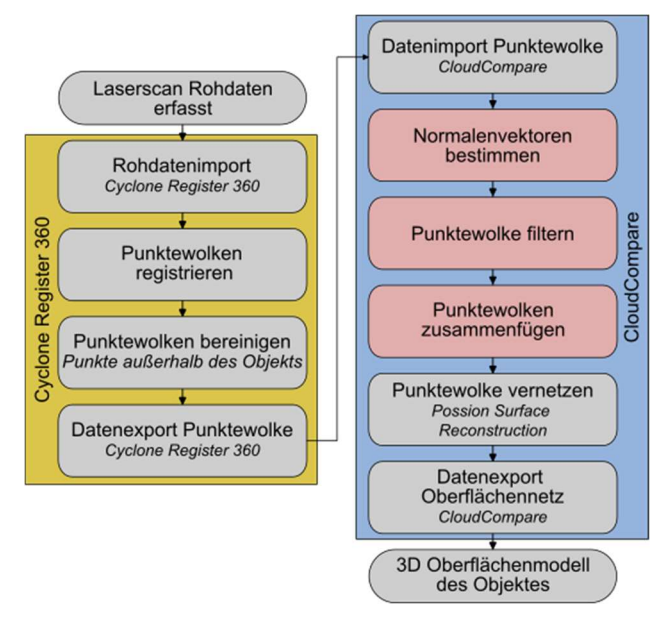

BILD 4. Arbeitsablauf Datenaufbereitung Laserscanner

#### 3.3. Darstellungen der Realgeometriedaten des **Luftfahrzeugs**

Die Ergebnisse der Datenerfassung lassen sich in triangulierten Oberflächennetzen darstellen. Dabei wird das erfasste Objekt durch eine endliche Anzahl an Oberflächenpunkten beschreiben, die durch Linien zu Dreiecksflächen verbunden werden. Das Netz ist in BILD 5 beispielhaft an der Seitenverkleidung der ISTAR Kabine dargestellt. Dabei erhält jeder Oberflächenpunkt einen RGB-Farbwert, wobei der Farbton der Flächen zwischen den Punkten interpoliert wird.

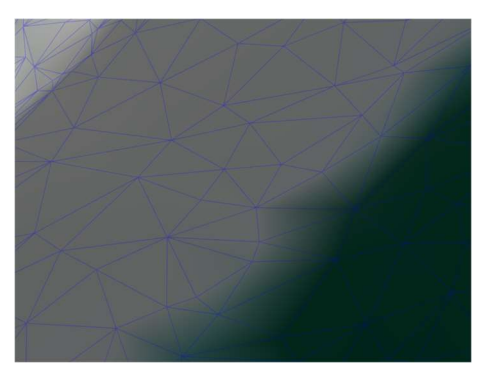

BILD 5. Detailausschnitt trianguliertes Oberflächennetz

Die zentrale Versionierung und Bereitstellung der Daten innerhalb des Projektes DigECAT erfolgt in der Digitalen Zwillings Plattform "digital twins storage and application service hub", nachfolgend durch die Abkürzung "twinstash" beschrieben [23], welche primär vom DLR in Dresden entwickelt wird. Hier sollen neben dem Herunterladen der 3D-Netze auch eine Schnellansicht der einzelnen Versionen unterschiedlicher Zustände möglich sein. Oberflächennetze können für unterschiedliche Nutzungen herangezogen werden. Im folgenden Abschnitt 3.3.1 werden Beispiele der Aufnahmen und die Visualisierung der Netze für verschiedene Anwendungen gezeigt. Abschnitt 3.3.2 beschreibt die Verwendung der Oberflächennetze für die Bauraumbestimmung und Abschnitt 3.3.3 geht auf die Darstellung von Veränderungen im Beispiel der Kabine ein.

## 3.3.1. Visualisierung der Oberflächennetze der gescannten Systeme

In BILD 6 sind die Ergebnisse aus den schon durchgeführten Scan Kampagnen dargestellt, wobei in BILD 6 a) ein Fotoansicht der ISTAR Kabine zum Vergleich zu sehen ist. BILD 6 b) und c) zeigen Ausschnitte aus dem Realgeometriemodell der Kabine im Zustand von Februar 2021, das dem Auslieferungszustand entspricht. Im Mai 2022 gab es eine zweite Scan Kampagne, an der der Arbeitsplatz für den Flugversuchsingenieur (FVI-Station, BILD 6 e) erfasst wurde. Der Arbeitsplatz, an seiner in der Kabine installierten Position, ist in BILD 6 d) zu sehen, wobei das Modell der FVI-Station in die in 2021 erfasste Kabine platziert wurde. Eine Einzelansicht der FVI-Station ist in BILD 6 f) gezeigt. BILD 6 g) visualisiert die Außenansicht des ISTAR, aufgenommen mit dem terrestrischen Laserscanner und vernetzt durch den in Abschnitt 3.2 beschrieben Prozess.

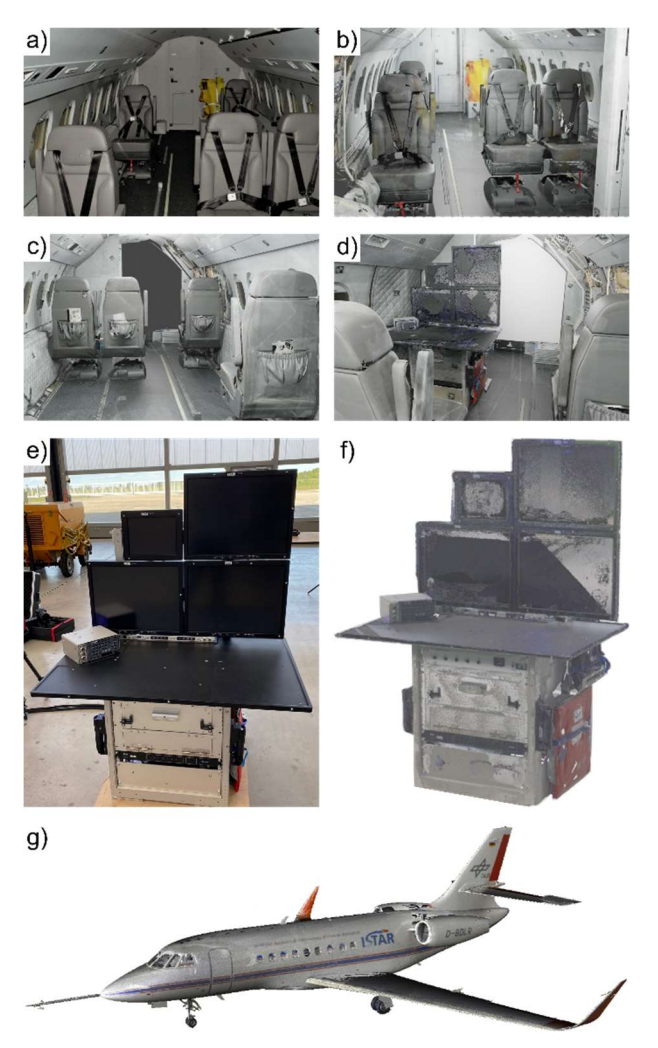

BILD 6. a) Original Foto der ISTAR Kabine; b) und c) Aufnahmen aus der gescannten Kabine (02/2021); d) Scan der FVI Station in der Kabine platziert; e) Original Foto der FVI-Station; f) Ansicht der gescannten FVI Station; g) Außenansicht des ISTAR

Durch den Einsatz von Virtual Reality können die Realgeometrien besser greifbar und der

Gesamtzusammenhang des Systems verständlicher gemacht werden. Dazu gehört nach Fuchs et al. die Rückverfolgbarkeit von Daten, Plausibilitätsprüfungen, Lebenszyklusüberwachung und Rekonfiguration als Teil des digitalen Fadens [7], welcher in Abschnitt 2 beschrieben ist. Für das digitale Modell der Flugzeugkabine und ihrer Systeme werden die durch den Scanvorgang erfassten Kabinenelemente benutzt. Durch eine dem Programm hinterlegten Systemarchitektur für den Aufbau der virtuellen Kabine, sowie aus formalisiertem Wissen und Anforderungen an eine Flugzeugkabine, kann das digitale Modell für eine automatisierte Rekonfiguration der Kabine verwendet werden [13].

## 3.3.2. Bauraumermittlung an den Realgeometriedaten

Die Realgeometriemodelle können, für Analysen hinsichtlich ihrer Modifikation herangezogen, aber auch zur virtuellen Bauraumbestimmung verwendet werden. Dazu können die Dateien in CAD-Programme importiert oder der mögliche Bauraum bestimmt werden. BILD 7 zeigt die Erfassung des Platzes im Bereich, an dem die FVI-Station platziert ist. In einer ersten Phase (Level 0) wird der maximal mögliche Raum bestimmt. In folgenden Schritten wird die Komponente weiter ausgearbeitet und einzelne Bereiche definiert, bis letztendlich ein detailliertes Modell der, in diesem Fall der FVI-Station, erstellt wurde [22]. Zur finalen Überprüfung lässt sich das Modell noch einmal in der gescannten Aufnahme, in diesem Fall der Kabine platzieren um etwaige Überschreitungen zu identifizieren und ggf. notwendige Modifikationen durchzuführen, bevor die Komponenten installiert werden.

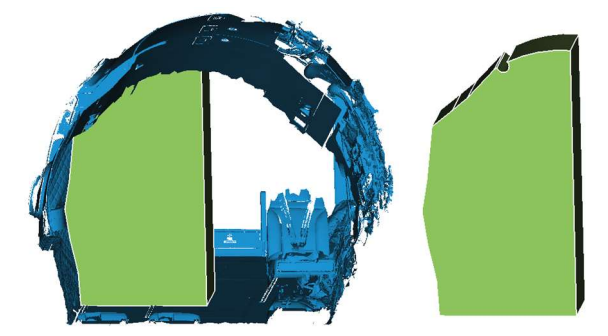

BILD 7. Bauraumbestimmung im Kabinen Modell

#### 3.3.3. Darstellung der Zustandsänderung

Weiterhin ist angestrebt, dass Unterschiede und Veränderungen zwischen einzelnen Zuständen farblich in den Geometriemodellen dargestellt werden. Dieser Vorgang ist beispielhaft an der Kabine des ISTARs in BILD 8 dargestellt. Dadurch lassen sich Differenzen einfacher identifizieren, auch wenn sie, anders als in BILD 8, sehr klein sind.

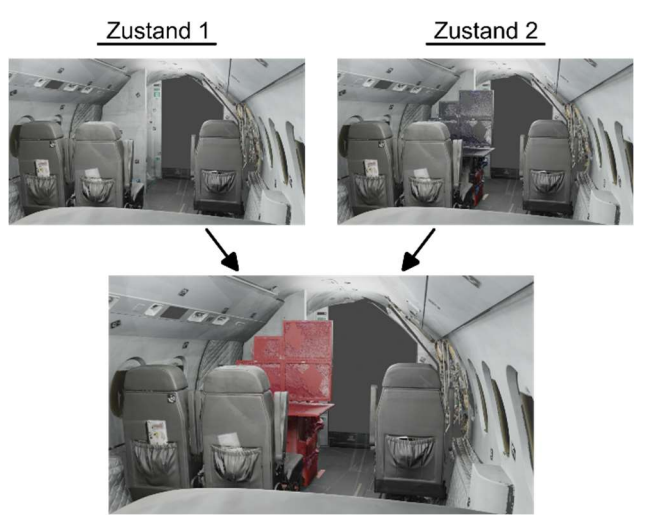

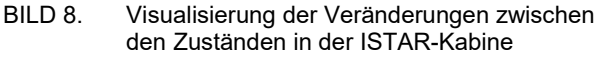

#### 4. CPACS ALS PRODUKTDATENMODELL

Die im vorherigen Abschnitt beschriebenen Geometriedaten stellen eine Schnittstelle zwischen dem Objekt und seiner Umgebung dar. Sie werden auch als "tote" Geometrien beschrieben, da sie nicht parametrisierbar sind.

Um mehr Wert aus dem Geometriemodellen zu erzielen, müssen sie ein zentrales Datensystem eingebunden werden. Dadurch lassen sich weitere Daten zu den gescannten Modellen hinzufügen. So können unterschiedliche Disziplinen der Flugzeugentwicklung, wie Strukturmechanik, Aerodynamik, Flugmechanik oder auch Akustik, auf Grundlage dieser einen Datei arbeiten. Mithilfe von CPACS-Datensätzen können konsistente Simulationsmodelle aus vorläufigen Flugzeugentwurfsdaten abgeleitet werden [14].

#### 4.1. Einführung in CPACS

Das Akronym CPACS steht für Common Parametric Aircraft Configuration Schema, welches 2005 vom Deutschen Zentrum für Luft- und Raumfahrt (DLR) vorgestellt und seitdem weiterentwickelt wird [15][16]. In CPACS-Datensätzen werden Luftfahrzeuge anhand einer hierarchischen Datenstruktur im XMI <sup>3</sup>-Format beschrieben, wobei CPACS eine XML-Schema-Definitionsdatei ist, anhand der das hierarchische Modell aufgebaut wird. Das XML-Format hat den Vorteil, sowohl durch den Menschen lesbar als auch von Computern verarbeitbar zu sein, was den Austausch von Wissen zwischen verschiedenen Computerprogrammen und so über Anwendungsgrenzen hinweg ermöglicht [17]-[20]. Daher versteht sich CPACS als ein zentrales Datensystem. So können unterschiedliche Disziplinen der Flugzeugentwicklung, wie Strukturmechanik, Aerodynamik oder Flugmechanik, auf Grundlage dieses einen Datenmodells arbeiten. Neben der parametrischen Beschreibung der Luftfahrzeuge, können den einzelnen Komponenten auch weitere Informationen, wie bspw. das Gewicht hinzugefügt werden [12].

<sup>-</sup>3 eXtensible Markup Language

Zur Visualisierung der in CPACS erstellten Geometrien, welches neuen Benutzern den Einstieg in das Schema erleichtert, steht die externe Geometriebibliotheken TiGL zur Verfügung [21], welche den Inhalt aus dem XML-Format in drei-dimensionale Geometriemodelle übersetzen und diese visuell darstellen. Daneben stellt das Werkzeug FUGA (Fuselage Geometry Assembler) [19], einen wissensbasierten Ansatz zur Initialisierung von Rumpf und Kabine dar. Dabei werden konsistente Geometriemodelle erstellten, die auf die spezifischen Anforderungen der verschiedenen Disziplinen, vom Vorentwurf hin bis zur Industrialisierung zugeschnitten sind.

#### 4.2. Ableitung von CPACS-Datensätzen aus unterschiedlichen Datenquellen

Ergänzend zu der Möglichkeit eines interdisziplinären Austauschs von Produktdaten im Flugzeugvorentwurf, CPACS-Datensätze außerdem für weiterführende Analysen und zur Verifizierung von realen Flugzeugen als sinnvoll. Die Generierung dieser CPACS-Datensätze kann auf Basis unterschiedlicher Datenquellen erfolgen, wie beispielweise CAD-Modellen und Scan-Daten, die damit in einem zentralen Datenformat zusammengeführt werden. Nachfolgend wird der Datensatz aus dem in BILD 10 a) dargestellten CAD-Modell erzeugt. Wie bereits in Abschnitt 4.1 ausgeführt, beschreiben CPACS-Datensätze Luftfahrzeuge mittels einer hierarchischen Datenstruktur, in deren Knoten Daten oder Parameter abgelegt werden können. Grundlage zur detaillierten Überführung eines Luftfahrzeugs in das CPACS-Schema bildet die parametrische Erfassung der Außengeometrie. Zur Beschreibung des Rumpfes wird dazu, wie in BILD 9 anhand des CAD-Modells des ISTARs dargestellt ist, eine hinreichende Anzahl an Profildefinitionsebenen entlang des Rumpfes festgelegt. Die aus dem Verschnitt zwischen Rumpfoberfläche und den Ebenen resultierenden Kurven werden anschließend neu parametrisiert und als Profile in Form von geordneten, gleichverteilten Punkten in CPACS geschrieben.

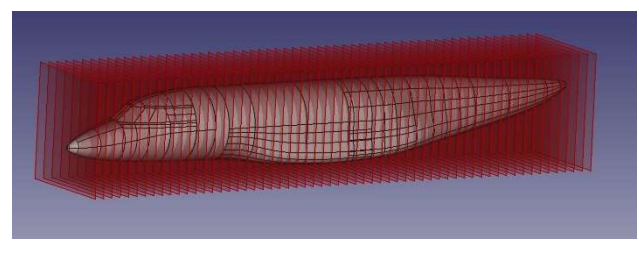

BILD 9. Profildefinitionsebenen entlang des Rumpfes

Ferner wird der Rumpf gemäß der CPACS-Definition aus Sektionen modelliert, die jeweils ein Koordinatensystem zur Positionierung der Profile darstellen. Benachbarte Sektionen können wiederum über Segmente verknüpft werden, die damit die volumetrische Extrusion zwischen den Sektionen bilden. Mit Hilfe von Leitkurven, sogenannten guideCurves, ist es außerdem möglich, durch B-Spline-Interpolation eines Satzes von dedizierten Leitkurvenpunkten und unter zusätzlicher Angabe von Kontinuitätsbedingungen an den Sektionen den Umriss der Segmente zu beeinflussen. Eine detailliertere Erläuterung zur CPACS-Definition von Primärstrukturkomponenten sowie deren geometrischer Ausmodellierung ist [21] zu entnehmen. Analog zum Rumpf erfolgen ebenso die parametrischen Beschreibungen von Flügel und

Leitwerken. Aus dem in BILD 10 a) dargestellten CAD-Modell resultiert somit das in BILD 10 b) mit TiGL visualisierte CPACS-Modell.

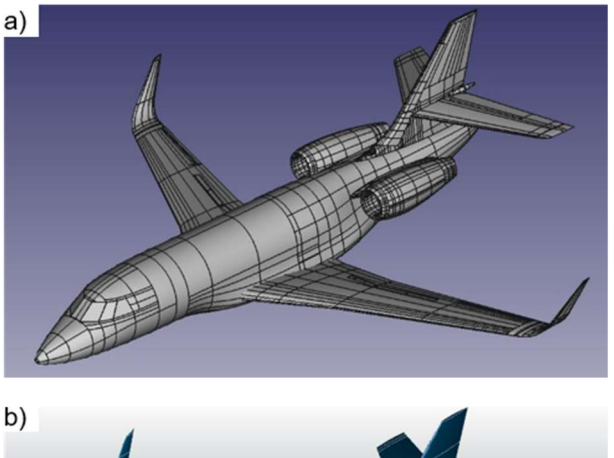

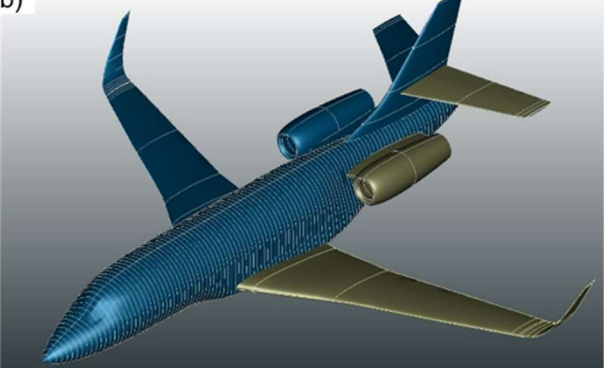

BILD 10. a) CAD-Modell des ISTARs; b) CPACS-Modell des ISTARs im TiGL Viewer

Basierend auf der Außengeometrie, kann der CPACS-Datensatz durch weitere Informationen, wie beispielsweise eine Kabinenbeschreibung, unter Verwendung von Scan-Daten ergänzt werden. Für viele Analysen, wie dynamische Struktur- oder Lastanalysen, weisen die durch den 3D-Scanner erstellten "high-fidelity" Aufnahmen jedoch einen unnötig großen Detailierungsgrad auf. Zur Steigerung der Rechenleistung für diese weiterführenden Analysen werden daher aus den gescannten "high-fidelity" Aufnahmen zusätzlich "low-fidelity" Daten in Form von aktualisierten und konsistenten CPACS-Datensätzen abgeleitet. In Anlehnung an die beschriebene Profilermittlung am Rumpf können ebenso mit Hilfe von Verschnittkurven zwischen definierten Ebenen und der gescannten Kabine die Konturlinien der Kabinengeometrie im Rahmen eines reduzierten Fidelitätsgrades ermittelt und gemäß [18] in CPACS eingebunden werden.

Abgesehen von der Kabinenkontur, können auch einzelne Elemente der Kabine dem Datensatz hinzugefügt werden, welches in Abschnitt 4.3 näher erläutert wird. Um aus den gescannten Kabinenkomponenten "low-fidelty" Daten abzuleiten, wie sie nach Walther et al. [19] für Analysen der Raumaufteilung oder der Crashsimulationen Anwendung finden. Dazu wird die wahre Geometrie dieser durch eine vereinfachte Begrenzungsbox oder Massepunkten ersetzt, wie es in BILD 11 dargestellt ist.

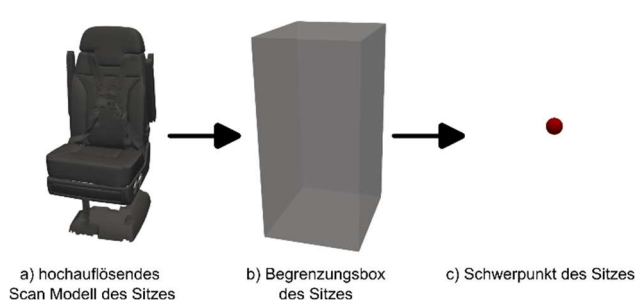

BILD 11. Verschiedene Detailierungsgrade des ISTAR Sitzes, nach [19]

BILD 12 zeigt exemplarisch die Kabinengeometrie in Blau (in der Schnittansicht), sowie durch Begrenzungsboxen dargestellt die Sitze in Dunkelgrau und deren Massenschwerpunkte in Rot, welche innerhalb der Rumpfgeometrie positioniert sind.

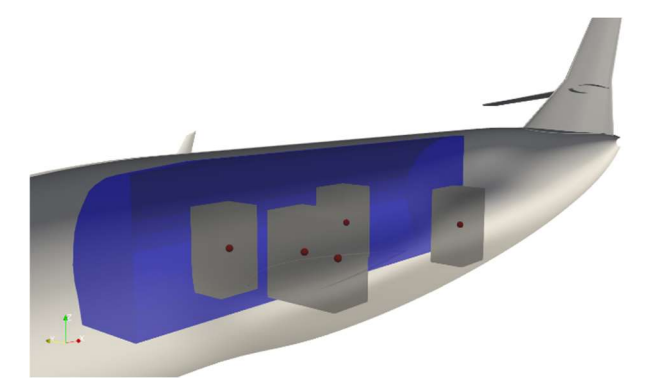

BILD 12. Kabinengeometrie (blau) mit Kabinenkomponenten (dunkelgrau) als Begrenzungsbox und deren Massenschwerpunkten (rot)

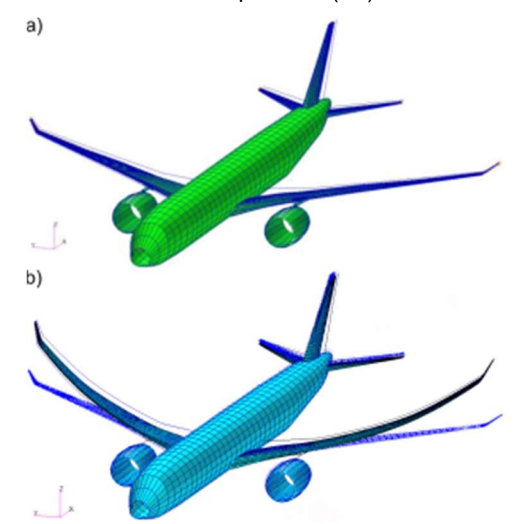

BILD 13. Beispiel für Anwendungen von einem CPACS-Datensatz am Beispiel der Referenzflugzeug Konfiguration oLAF a) das FEM-Modell abgeleitet aus dem CPACS-Datensatz, b) Verformung zu kritischen Flattermoden [25]

Die anschließende Generierung von Simulationsmodellen aus dem CPACS-Datensatz ist beispielsweise in BILD 13 an der Arbeit von Schulze et al. [25] gezeigt, hier an einem

CPACS-Datensatz für die Referenzflugzeug Konfiguration oLAF. BILD 13 a) stellt das aus dem CPACS-Datensatz abgeleitete FEM-Modell dar und in BILD 13 b) ist das Ergebnis der Flattersimulation an kritischen Moden bei einer Frequenz von 1,03 Hz zu sehen. Weitere Anwendungen, die auf CPACS-Datensätzen beruhen, sind am Beispiel von Crashlandungen [26] und Strukturanalysen [24] zu entnehmen.

#### 4.3. Hinzufügen gescannter Komponenten

Neben den in Abschnitt 4.2 beschriebenen "low-fidelity"-Modellen besteht auch die Möglichkeit, die hochauflösenden Scandaten dem CPACS-Datensatz hinzuzufügen, um bspw. das Passagiererlebnis in VR-Anwendungen wieder zu geben. Walther et. al [18] beschreiben in seiner Arbeit die Weiterentwicklung der Kabinendefinition innerhalb von CPACS, auf die hier weitestgehend zurückgegriffen wird, da die gescannten Komponenten der ISTAR Kabine innerhalb des Datensatzes integriert werden sollen. Der prinzipielle Aufbau zum Einbinden von Kabinenelementen im CPACS besteht aus 3 Bereichen, wie es in BILD 14 dargestellt ist.

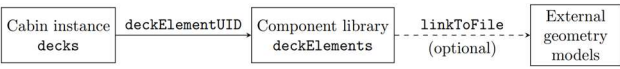

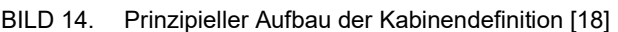

Der Knoten deckElements, in BILD 14 in der Mitte angesiedelt, beinhaltet eine Auflistung üblicher Kabinenelementen, die zum Passagiererlebnis eines konventionellen Passagierflugzeugs beitragen. Die Liste ist in BILD 15 zu sehen. Dieser Knoten fungiert dabei als eine Art Bibliothek, aller in der Kabine verbauten Komponenten. Jeder dieser Komponenten beinhaltet den Knoten genericGeometryComponent, der das Einbinden externer Geometriemodelle ermöglicht. Die eigentliche Platzierung im Flugzeugrumpf erfolgt im Konten decks. Dabei können die Elemente durch eindeutige Bezeichner (uID<sup>4</sup> ) beliebig oft referenziert werden.

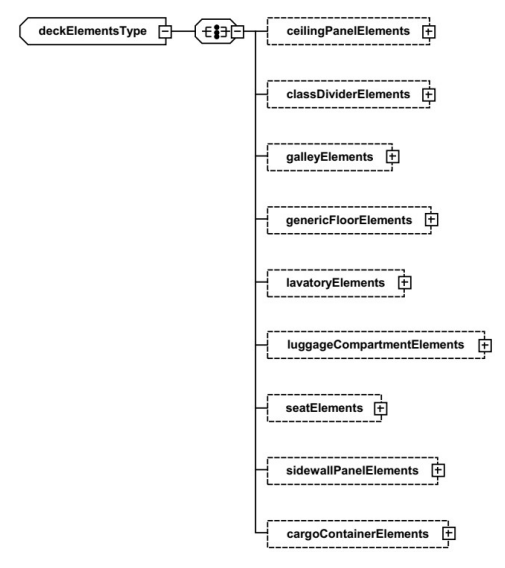

BILD 15. XSD-Diagramm des Knoten der Komponentenbibliothek deckElements [18]

 4 Unique Identifier

BILD 15 zeigt eine Auflistung der in CPACS 3.4 vordefinierten Kabinenobjekte in der Komponentenbibliothek deckElements. Für die Beschreibung der besonderen Gegebenheiten der Kabine eines Forschungsflugzeugs reichen diese Komponenten aber nicht aus. Für hier nicht definierte Elemente, wie bspw. dem Arbeitsplatz des Flugversuchsingenieure, steht der Knoten genericFloorElements zur Verfügung, welcher für solche besonderen Komponenten gedacht ist [18].

Ein jedes, der in BILD 15 aufgezeigten Kabinenelemente kann einen oder mehrere Einträge aufweisen. Neben einer eindeutigen Bezeichnung (uID) und einer optionalen Beschreibung können sowohl Geometrien, als externe Modelle oder Begrenzungsbox, als auch weitere Daten hinzugefügt werden. BILD 16 zeigt die CPACS Struktur am Besispiel des Knotens genericFloorElements, der optional die Informationen der Massen und dessen Schwerpunkt aufweist. Bei Sitzmodellen kann hier noch die Anzahl der verfügbaren Sitzplätze angegeben werden.

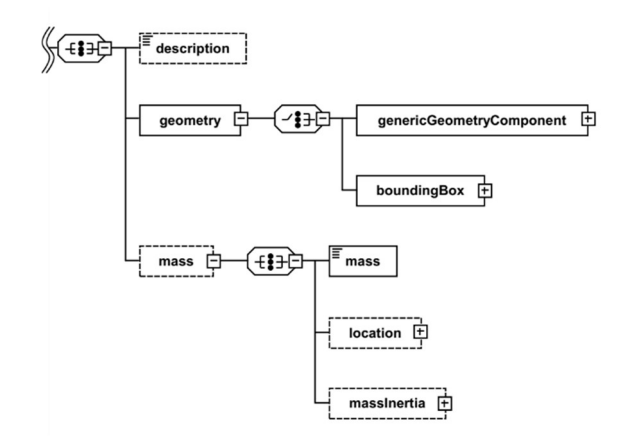

BILD 16. CPACS Struktur am Beispiel des Knoten genericFloorElements

Die Verlinkung zu einem externen Geometriemodell erfolgt im Knoten genericGeometryComponent, dessen Aufbau in BILD 17 zu sehen ist. Die Verlinkung zu einer auf dem System abgelegten Datei erfolgt durch Eingabe im Knoten linkToFile. Hierbei ist keine Beschränkungen auf das 3D-Datenformat gegeben, lediglich die Schnittstelle zu den zuvor genannten Geometriebibliothek limitiert diese Eingabe [18]. So lassen Modelle im STL-Format einbinden, welches die Möglichkeit bietet, die gescannten Modelle zu speichern. Zusätzlich erfolgt eine Transformation der Objekte, um diese für die weitere Positionierung im decks-Knoten vorzubereiten.

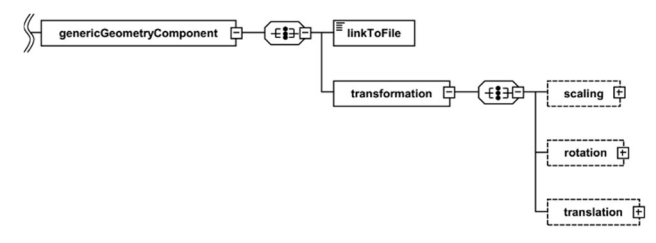

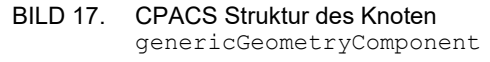

Die Positionierung der Kabinenelemente im Rumpf erfolgt in dem Knoten decks, welches dem Rumpf fuselage

untergeordnet ist. Dieser Knoten beinhaltet wieder eine Liste von Elementen der Flugzeugkabine, wie sie in der Komponentenbibliothek deckElements zu finden ist. Hinzu kommen weitere Knoten, die eine Flugzeugkabine beschreiben. BILD 18 zeigt die Struktur der deck Kindsknoten am Beispiel des genericFloorModules. Pflichtangaben, im Diagramm mit vollen Linien dargestellt, sind name und deckElementUID, welche wiederrum dem eindeutigen Bezeichner (uID) der Elemente aus der Komponentenbibliothek deckElements entspricht. Durch Angaben im Knoten transformation werden die Elemente in der Kabine platziert. Weiterführende Informationen zur neuen Kabinendefinition in CPACS können Walther et al. [18] entnommen werden.

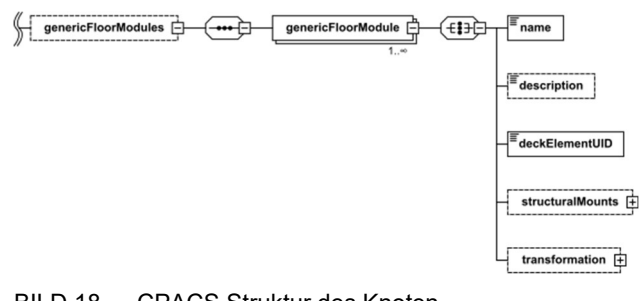

BILD 18. CPACS Struktur des Knoten genericFloorModules

#### 4.4. Visualisierung des CPACS-Datensatz des ISTAR mit 3D Scan-Daten

Zum Einbinden der Kabinenkomponenten in den CPACS-Datensatz werden die einzelnen Elemente aus dem Oberflächennetz der gesamten Kabine, in der Aufnahme vom Februar 2021, herausgetrennt, soweit diese Elemente der Auflistung im deckElements-Knoten entsprechen. Dabei werden nur die sichtbaren Flächen der Kabine dargestellt. Die Rückseiten, von bspw. der Seiten- oder Deckenverkleidung, sind in den Aufnahmen nicht vorhanden, da ein Abnehmen dieser und ganzseitiges Erfassen nicht möglich war. Lediglich die Sitze, die im Raum platziert sind, lassen sich von drei Seiten aufnehmen. So entstehen einzelne Modelle, wie sie in BILD 19 am Bespiel der Sitze und Seitenverkleidung zu sehen sind. Aufgrund der fehlenden Rückseiten, und damit der Tiefe der Komponenten, lassen sich diese nur bedingt in CPACS beschreiben. Daher sollen neue Modifikationen an der ISTAR Kabine, wenn möglich, vor dem Einbau gescannt werden. Dadurch ergibt sich ein vollumfängliches virtuelles Abbild der Komponenten von allen Seiten. Auch besteht so die Möglichkeit, weitere Daten für den CPACS-Datensatz, wie das Gewicht oder die Maße der Begrenzungsbox der einzelnen Komponenten, zu bestimmen. Für viele Analysen, wie die der Raumaufteilung oder der dynamischen Strukturanalyse, reichen Begrenzungsboxen oder Massenschwerpunkte aus. Hier würden detaillierte Geometriemodelle aus 3D-Scans die Leistungsfähigkeit der Berechnung verringern [19]. Auch das Äußere des Flugzeugs wird regelmäßig mit dem terrestrischen Laserscanner neu erfasst, um die Veränderungen zu bestimmen. Der in BILD 6 g) gezeigte Nasenmast stellt beispielsweise eine Modifikation zum Auslieferungszustand dar. Es gilt diesen auch in CPACS zu integrieren.

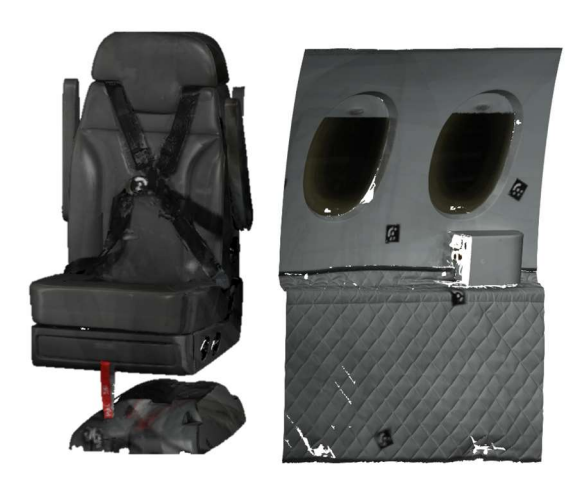

BILD 19. Kabinenkomponenten am Beispiel der Sitze und Seitenverkleidung

Über den in Abschnitt 4.3 beschriebenen Prozess werden die Komponenten in den CPACS-Datensatz integriert und in der Kabine platziert. BILD 20 zeigt die Schnittansicht einer Visualisierung der ISTAR Kabine im Rumpf mit den einzelnen Kabinenelementen. In BILD 20 a) ist die Kabine im Auslieferungszustand vom Februar 2021 dargestellt, wobei in BILD 20 b) die Modifikation der FVI-Station in Rot hervorgehoben ist.

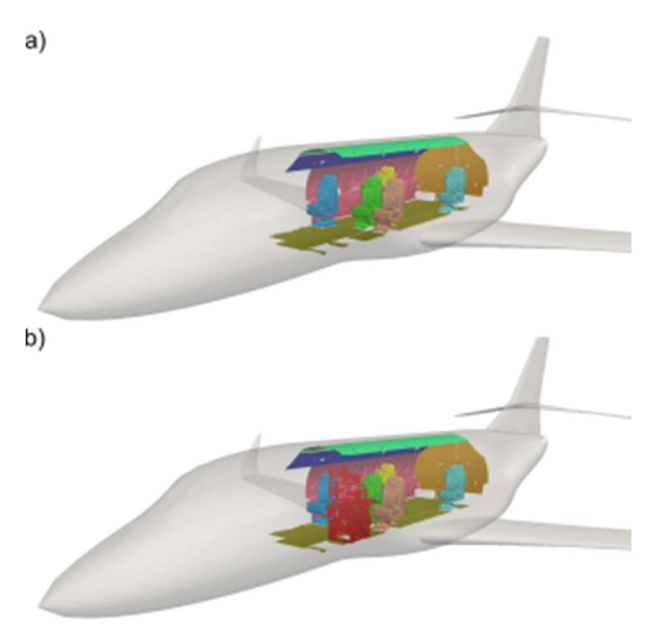

BILD 20. Visualisierung CPACS-Datensatz a) Zustand Februar 2021, b) Zustand Mai 2022

### 5. VERSIONIERUNG DER GEOMETRIEDATEN IM STORAGE AND APPLICATION SERVICE HUB

Um die Veränderungen der Flugzeugkabine und am ISTAR über den gesamten Lebenszyklus des Flugzeugs zu analysieren und visualisieren, ist eine Versionierung der generierten Daten notwendig. Bauliche Änderungen müssen über die einzelnen Versionen erkennbar sein, um tiefergehende Analysen durchführen und indirekte

Korrelationen zwischen Umbauten und Flugzuständen oder Strukturverhalten einfacher identifizieren zu können.

Die Geometriemodelle, die in twinstash abgelegt werden, können durch eine beliebige Anzahl an Informationen beschrieben werden, die bspw. das Datum der Scan Kampagne oder besondere Kabinenkonfigurationen widerspiegeln. Eine jede abgelegte Datei wird durch den gleichen, noch final zu definierenden Satz an Informationen beschrieben. Ein Bespiel dazu ist in BILD 21 a) zu sehen, wobei die individuellen Eingaben unter user tags vorzunehmen sind. So lassen sich die einzelnen Versionen eindeutig voneinander unterscheiden. Durch eine Suchmaske in der browserbasierten Oberfläche oder einer Suchfunktion im Python-Client, lässt sich nach einzelnen user tags suchen, wodurch das Auffinden einer bestimmten 3D-Datei erleichtert wird. In BILD 21 b) wird beispielhaft die Suche nach 3D-Daten aus dem Jahr "2022" dargestellt. Das Anzeigen weitere Informationen unterhalb der Dateien, die mit ihnen abgespeichert sind, ist zurzeit nicht implementiert [23].

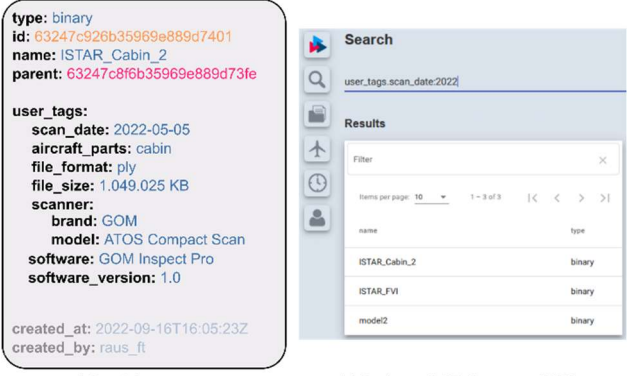

a) Bespiel user tags

b) Suche nach 3D-Scans aus 2022

BILD 21. a) Beispiel von Informationen für ein Geometriemodell in twinstash; b) Suche nach 3D-Daten aus "2022"

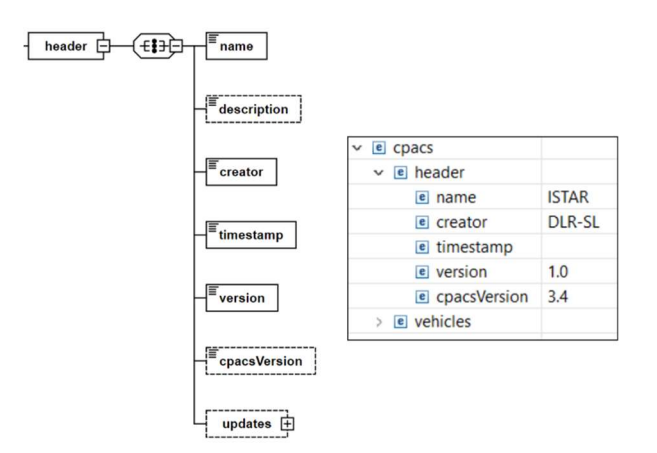

BILD 22. Versionsangabe in Datenkopf der CPACS-Datei

Auch das Hinzufügen der CPACS Datensätze im XML-Format in twinstash, als zentrale Plattform für den ISTAR ist möglich. CPACS erlaubt zusätzlich eine Versionierung im Datenkopf der Datei unter dem Knoten version, wie es in BILD 22 mit der Version 1.0, die dem Auslieferungszustand entspricht, gezeigt ist. So führt jede

weitere Zustandsänderung an der Kabine, bzw. dem äußeren des ISTAR zu einer neuen Versionsnummer. Zur Differenzierung der einzelnen Versionen können ebenfalls die Informationen im user\_tags verwendet, welches ein schnelles auffinden einzelner Zustände gewährleistet. Die genaue Definition der Versionierungsnummern, sowie die Definition der user tags ist zurzeit noch Gegenstand von Diskussionen und hier nur beispielhaft gegeben.

Dabei verweisen die CPACS Datensätze, durch die Verlinkung im Knoten genericGeometryComponent, nur auf die einzelnen Geometriemodelle, die durch die Geometrie- oder Simulationsbibliotheken geladen werden. Dazu müssen sich alle Modelle, wie in BILD 23 gezeigt, in einem Geometrie-Repository befinden, welches eine zentrale Vorhaltung der Geometriedaten gewährleistet.

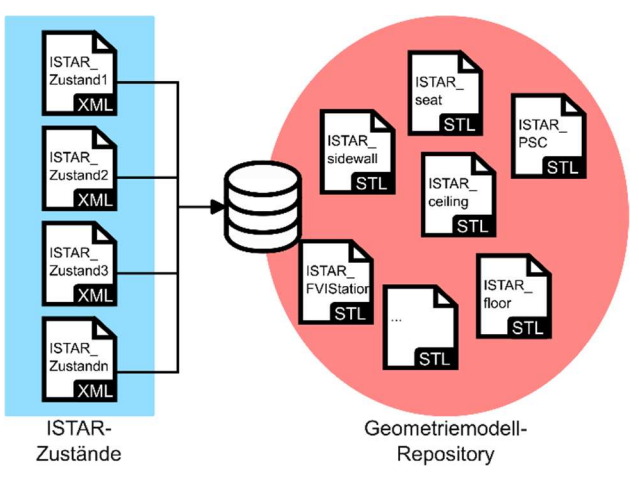

BILD 23. Gemeinsamer Zugriff auf Geometriemodelle aller Version

Durch die Vorhaltung der Datensätze in twinstash, ist eine konsistente Verlinkung zu den Geometriemodellen nicht gegeben, da in den CPACS-Datensätzen der lokale Dateipfad angegeben werden muss. Wie bereits in Abschnitt 4.2 beschrieben, genügen für viele Analysen die Verwendung von aktualisierten und konsistenten CPACS-Datensätzen mit "low-fidelity" Geometrieinformationen, die sich in twinstash ablegen und versionieren lassen.

#### 6. ZUSAMMENFASSUNG UND AUSBLICK

Diese Arbeit beschreibt den Einfluss und die Integration von 3D Realgeometriedaten in den Digitalen Faden von<br>Luftfahrtsystem, am Beispiel des DLR-Luftfahrtsystem, am Beispiel des DLR-Forschungsflugzeug ISTAR. Es wird auf den etablierten Prozess zur regelmäßigen Erfassung der Realgeometrien und deren Nachbearbeitung eingegangen. Durch das Hinzufügen der Informationen zum Digitalen Faden des Flugzeugs, haben alle Stakeholder die Möglichkeit, jederzeit einen aktuellen und konsistenten Datensatz der Geometrien für ihre spezifischen Analysen zu erhalten. Neben den Visualisierungen der Geometrien in bspw. VR-<br>Anwendungen, können die Daten auch zur Anwendungen, können die Daten auch zur Bauraumbestimmung und Planung neuer Modifikationen am Äußeren und Inneren der Flugsysteme verwendet werden. Dazu wird die Digitale Zwillingsplattform twinstash verwendet, die eine eindeutige Versionierung und Differenzierung der Aufnahmen unterschiedlicher Zustände ermöglicht. Um ein Verwenden der Aufnahmen, über Anwendungsgrenzen hinweg zu ermöglichen, werden die

Geometrieinformationen in das zentrale Datenschema CPACS integriert. Dazu wird gezeigt, dass Datensätze nach dem CPACS-Schema aus unterschiedlichen Quellen und in verschiedenen Detaillierungsgrad generiert werden können. Neben den hochauflösenden ("high-fidelity") Aufnahmen werden auch Ableitungen ("low-fidelty") dieser erstellt, deren Detaillierungsgrad für Analysen wie Strukturmechanik oder Aerodynamik ausreichend ist. Zusätzlich zu der hier gezeigten Verknüpfung der Informationsquellen, CAD- und Scan-Daten, sollen auch Datensätze aus reinen Scan-Daten, mit Hilfe der Verschnittkurven erstellt werden. Dazu wird das zuvor beschrieben Konzept auf die regelmäßig aktualisierten Realgeometrieaufnahmen mit seinen Modifikationen übertragen. Diese generierten Datensätze können ferner als Ausgangspunkt für den Auslegeprozess in FUGA [19] betrachtet werden, um neue Kabinenvarianten abzuleiten. Insgesamt kann das zentrale Datenschema weit mehr Wissen als die Geometrie, Material und Massen eines Luftfahrtsystem beinhalten. Auch Informationen zu bspw. Airline, Flotte, Flüge oder Analysen können in dem Datenschema integriert werden. Durch die Verknüpfung all dieser Daten wird es zu einem Beispiel der Digitalen Durchgängigkeit in der Luftfahrt und kann als Digitalen Faden eines Systems angesehen werden.

Die Prozessschritte, vom Erfassen der Realgeometrie zum Bereitstellen der Informationen im Digitalen Faden sollten weitgehend automatisiert werden, um die Effizienz des Prozesses zu steigern und ein reproduzierbares Verfahren zu erstellen. Dazu gilt es, die Schnittstellen zur Programmierung innerhalb der Programme zu nutzen und den Austausch zwischen den Programmen zu automatisieren, wobei Letzteres, durch die Verwendung unterschiedlicher Programme eine Herausforderung darstellt. Für das Integrieren der Geometriemodelle in die Digitale Zwillingsplattform twinstash steht noch deren Erweiterung für 3D-Daten, sowie die genaue Definition von user tags aus.

Es wird gezeigt, dass CPACS nicht nur zum Vorentwurf neuer Luftfahrtsysteme verwendet werden kann, sondern dazu beiträgt, auch Flugzeuge, die sich in Betrieb finden und deren Modifikationen zu verifizieren und nachzuverfolgen. Dadurch ist ein wesentlicher Bestandteil des End-to-End Prozess, vom Design, über Fertigung, Betrieb, Wartung bis zum Recycling, mit diesem Ansatz geschlossen.

#### Danksagung

Die Autoren möchten sich bei den Partnern im Projekt DigECAT bedanken. Hendrik Meyer (DLR-MO) für die Projektleitung. Sebastian Haufe und Michael Bäßler (DLR-SP) für den regen Austausch zu twinstash und die Erläuterungen für dessen Verwendung, sowie Rene Winter (DLR-AE) für die Bereitstellung des CAD-Modells des ISTAR.

#### Referenzen

[1] Careless, J., Digital Twinning: The lastest on virtual Models. in Aerospace Tech Review, Aug 2021. https://www.aerospacetechreview.com/digitaltwinning-the-latest-on-virtual-models/ (abgerufen September 2022)

- [2] Deutsches Zentrum für Luft- und Raumfahrt. Programm und Strategie. Luftfahrtforschung im DLR, https://www.dlr.de/content/de/artikel/luftfahrt/luftfahrtfo rschung/programm-und-strategie-luftfahrtforschungim-dlr.html (abgerufen September 2022)
- [3] Bundesministerium für Wirtschaft und Energie (BMWi). Die Luftfahrtstrategie der Bundesregierung, 2014, https://www.bmwi.de/Redaktion/DE/Publikationen/Tec hnologie/luftfahrtstrategie-der-bundesregierung.html
- [4] Helmholtz-Gemeinschaft. Die Luftfahrt von morgen gestalten – Das Programm Luftfahrt, August 2020, https://www.helmholtz.de/forschung/luftfahrtraumfahrt-und-verkehr/luftfahrt/.
- [5] Walther, J.-N., Hesse, C., Biedermann, J., Nagel, B. High Fidelity Digital Cabin Mock-Up based on Preliminary Aircraft Design Data for Virtual Reality Applications and Beyond. AIAA Aviation Forum and Exposition, 2.-6. Aug. 2021, Washington, D.C., USA.
- [6] Meyer, H., Zimdahl, J., Kamtsiuris, A., Meissner, R., Raddatz, F., Haufe, S., Bäßler, M. Development of a Digital Twin for Aviation Research. Deutscher Luft- und Raumfahrt Kongress, 01.-03. Sep. 2020, online
- [7] Fuchs, M., Beckert, F., Biedermann, J., Nagel, B.: Experience of Conceptual Designs and System Interactions for the Aircraft Cabin in Virtual Reality. In: AIAA Aviation 2021 Forum. American Institute of Aeronautics and Astronautics. AIAA AVIATION 2021 Forum, 02. - 06. August 2021, Virtual Event. doi: 10.2514/6.2021-2773.
- [8] Schleich, B.; Anwer, N. et al. Shaping the digital twin for design and production engineering. In CIRP Annals, Nr. 66. 2017
- [9] Schuth, M.; Buerakov, W.: Handbuch optische Messtechnik, Carl-Hanser-Verlag, München, 2017 – ISBN 978-3-446-43634-3
- [10] Rauscher, F.; Biedermann, J.; Gindorf, A.; Meller, F.; Nagel, B.: Permanente Geometrische Digitalisierung der Flugzeugkabine zur Änderungsnachverfolgung. Deutsche Gesellschaft für Luft- und Raumfahrt - Lilienthal-Oberth e.V. 2020, https://doi.org/10.25967/530008
- [11] CloudCompare Website. http://www.cloudcompare.org/, abgerufen 09.2022
- [12] Kazhdan, M., Bolitho, M., Hoppe, H., Poisson Surface Reconstruction, Eurographics Symposium on Geometry Processing (2006)
- [13] Fuchs, M., Beckert, F., Rauscher, F., Goetz, C., Biedermann, J., Nagel, B., Virtual Reconfiguration and Assessment of Aircraft Cabins using Model-Based Systems Engineering. 33rd Congress of the International Council of the Aeronautical Series (ICAS 2022), Stockholm, Sweden, 4.-9. Sept. 2022, https://icas.org/ICAS\_ARCHIVE/ICAS2022\_preliminar y/data/papers/ICAS2022\_0063\_paper.pdf, 2022
- [14] Hesse, C., Walther, J.-N., Allebrodt, P., Wandel, M. (2021) Integration of multi-physics analysis into the cabin design process using virtual reality. AIAA AVIATION Forum and Exposition, 02.-06. Aug. 2021, Washington, USA. doi: 10.2514/6.2021-2776.
- [15] M. Alder, E. Moerland, J. Jepsen and B. Nagel. Recent Advances in Establishing a Common Language for Aircraft Design with CPACS. Aerospace Europe Conference 2020, Bordeaux, France, 2020.
- [16] DLR Institute for System Architectures in Aeronautics. CPACS Website. (2022). http://cpacs.de
- [17] Walther, J.-N., Ciampa, P. D., Nagel, B.: Disciplinary Implications of a System Architecting Approach to Collaborative Aircraft Design. In: 14th WCCM-ECCOMAS Congress. CIMNE, (2021). https://doi.org/10.23967/wccm-eccomas.2020.122
- [18] Walther, J.-N., Hesse, C., Alder, M. et al. Expansion of the cabin description within the CPACS air vehicle data schema to support detailed analyses. CEAS Aeronautical **Journal** (2022). https://doi.org/10.1007/s13272-022-00610-5
- [19] Walther, J.-N., Hesse, C., Biedermann, J., Nagel, B., Extensible Aircraft Fuselage Model Generatoin for a Multidisciplinary, Multi-Fidelity Context. 33rd Congress of the International Council of the Aeronautical Series (ICAS 2022), Stockholm, Sweden, 4.-9. Sept. 2022, https://icas.org/ICAS\_ARCHIVE/ICAS2022\_preliminar y/data/papers/ICAS2022\_0254\_paper.pdf, 2022
- [20] Walther, J.-N., Hesse, C., Biedermann, J., Nagel, B., High Fidelity Digital Cabin Mock-up based on Preliminary Aircraft Design Data for Virtual Reality Applications and Beyond. In: AIAA Aviation 2021 Forum. American Institute of Aeronautics and Astronautics. AIAA AVIATION 2021 Forum, 02. - 06. August 2021, Virtual Event. doi: https://doi.org/10.2514/6.2021-2775
- [21] Siggel, M., Kleinert, J., Stollenwerk, T. et al.: TiGL: An Open Source Computational Geometry Library for Parametric Aircraft Design, Math.Comput.Sci. (2019). https://doi.org/10.1007/s11786-019-00401-y
- [22] Rajendran, G. V., Walther, J.-N., Biedermann, J., Nagel, B., Multi-fidelity Parametric Cabin Component Modeling Approach for Application-driven Geometry Generation. Deutscher Luft- und Raumfahrtkongress 2021, 31 Aug - 02 Sep 2021, Bremen and Online. https://doi.org/10.25967/550153
- [23] Haufe, S., Bäßler, M., Pätzold, C., Tchorzewski, M., Meyer, H., Arts, E., Kamtsiuris, A., Digital Twins Storage and Application Service Hub (TWINSTASH). In Deutscher Luft- und Raumfahrtkongress 2022, Sept. 2022, Dresden
- [24] Klimmek, T., Schulze, M., Abu-Zurayk, M., Ilic, C., Merle, A., cpacs-MONA – An independent and in high fidelity based MDO tasks integrated process for the structural and aeroelastic design for aircraft configurations. In: Proceedings of International Forum on Aeroelasticity and Structural Dynamics (IFASD, 2019).
- [25] Schulze, M., Bramsiepe, K., Handojo, V., Klimmek, T., Sinha, K., Aeroelastic Design of a Highly-Flexible Wing using a simplified Composite Optimization Approach with CPACS-MONA. In Deutscher Luft- und Raumfahrtkongress 2022, Sept. 2022, Dresden
- [26] Munoz, C.-L., Kohlgrüber, D., Langrand, B. (2022) Analysis of the application of fuselage skin reinforcements with beam element representations in flexible full aircraft models for ditching simulations. In: EASN Conference Proceedings issue of the IOP Conference Series: Materials Science and Engineering, 1226. IOP Publishing Ltd. 11th EASN International Conference, 01.-03. Sept. 2021, Virtual. doi: 10.1088/1757-899X/1226/1/012057.

#### Kontaktadresse:

Fiete.rauscher@dlr.de